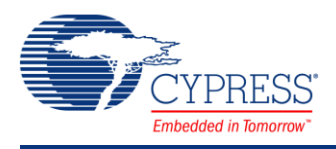

# **Digital Filter Block (DFB) Assembler 1.40**

# **Features**

- **Perovides an editor to enter the assembler** instructions to configure the DFB block
- **Perovides an assembler that converts the** assembly instructions to instruction words

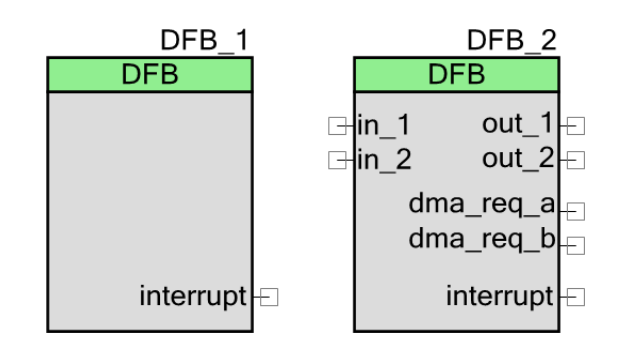

- Supports simulation of the assembly instructions
- Supports a code optimization option that provides a mechanism to incorporate up to 128 very large instruction words inside the DFB Code RAM
- **P** Provides hardware signals such as DMA requests, DSI inputs and outputs, and interrupt lines
- Supports semaphores to interact with the system software and the option to tie the semaphores to hardware signals

# **General Description**

The digital filter block (DFB) in PSoC 3 and PSoC 5LP is a 24-bit fixed point, programmable limited scope DSP engine that can be used as a mini DSP processor in your application. The DFB component allows you to directly configure the DFB using its assembly instructions. The component assembles the instructions entered in the code editor and generates the corresponding hex code words that are then loaded into the DFB. It also includes a simulator, which can aid in simulating and debugging the assembly instructions.

## **When to Use a Digital Filter Block (DFB) Assembler**

The DFB consists of a programmable 24\*24 multiplier/accumulator (MAC), an arithmetic logic unit (ALU), shifter, and various program and data memory to store instructions and data. The DFB runs on the bus clock and can interface with both CPU and DMA. It can be used to offload the CPU and can speed up arithmetic calculations that involve intensive multiply accumulate operations. Typical operations you can use the DFB component to implement include: vector operations, matrix operations, filtering operations, and signal processing.

See the [Functional Description](#page-22-0) for details about the DFB.

# **Input/Output Connections**

This section describes the input and output connections of the DFB component. An asterisk (\*) in the list of I/Os means that the I/O may be hidden on the symbol under the conditions listed in the description of that I/O.

### **in\_1 – Input\***

Input terminal - Used to allow some DFB control and visibility to other resources on the chip, particularly the UDBs. This input displays when the **Input 1** option is selected in the **Configure** dialog.

### **in\_2 – Input\***

Input terminal - Used to allow some DFB control and visibility to other resources on the chip, particularly the UDBs. This input displays when the **Input 2** option is selected in the **Configure** dialog.

### **out\_1– Output\***

Output terminal - Allows the DFB signals to control other on-chip resources, particularly the UDBs. This output displays when the **Output 1** option is selected in the **Configure** dialog.

### **out\_2– Output\***

Output terminal - Allows the DFB signals to control other on-chip resources, particularly the UDBs. This output displays when the **Output 2** option is selected in the **Configure** dialog.

#### **dma\_req\_a – Output\***

DMA request output signal - Associated with either data being ready in the holding register A or semaphore bits being set. This is particularly useful to trigger DMA channels. The output displays when the **DMA Request A Source** option is selected in the **Configure** dialog.

If the DMA request signal is configured to be associated with the output holding register A, it generates a level-sensed signal to the DMA that is cleared when the register is read.

If the DMA request signal is configured to be generated by a semaphore, it creates a single-cycle high pulse.

## **dma\_req\_b – Output\***

DMA request output signal - Associated with either data being ready in the holding register B or semaphore bits being set. This is particularly useful to trigger DMA channels. The output displays when the **DMA Request B Source** option is selected in the **Configure** dialog.

If the DMA request signal is configured to be associated with the output holding register B, it generates a level-sensed signal to the DMA that is cleared when the register is read.

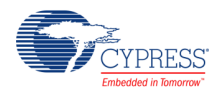

If the DMA request signal is configured to be generated by a semaphore, it creates a single-cycle high pulse.

### **interrupt – Output**

Output of system interrupts. It can be associated with either of the holding registers and with semaphore bits.

# **Component Parameters**

Drag a DFB onto your design and double-click it to open the **Configure** dialog. The **Configure** dialog contains several tabs with different parameters to set up the DFB component.

# **Configure Tab**

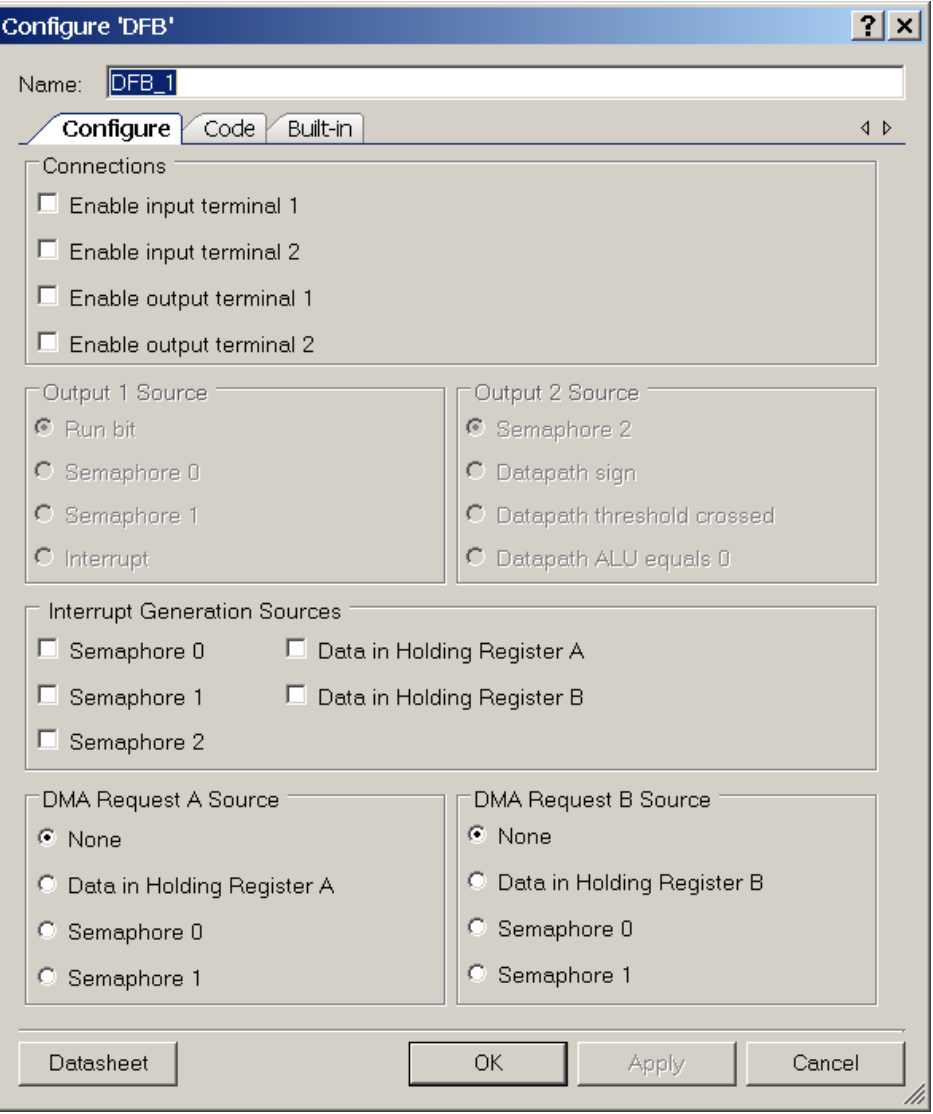

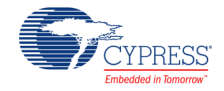

#### **Connections**

- **Enable input terminal <sup>1</sup>**
- **Enable input terminal <sup>2</sup>**
- **Enable output terminal <sup>1</sup>**
- **Enable output terminal <sup>2</sup>**

#### **Output 1 Source**

Determines the internal signal that is mapped to the output global signal 1.

- **Run bit** This is the same bit as the RUN bit in the DFB\_CR register.
- **Semaphore <sup>0</sup>**
- **Semaphore <sup>1</sup>**
- **Interrupt** This is the same signal as the primary DFB Interrupt output signal.

#### **Output 2 Source**

Determines the internal signal that is mapped to the output global signal 2.

- **Semaphore <sup>2</sup>**
- **Datapath sign** This signal asserts any time the output of the ALU in the datapath unit is negative. It remains high for each cycle this condition is true.
- **Datapath threshold crossed** This signal asserts any time the threshold of 0 is crossed in the ALU during the execution of any one of the following instructions: tdeca, tsuba, tsubb, taddabsa, or taddabsb. It remains high for each cycle that this condition remains true.
- **Datapath ALU equals 0** This signal asserts high when the output of the ALU in the Datapath unit equals 0 during the execution of any one of the following ALU commands: tdeca, tsuba, tsubb, taddabsa, or taddabsb. It remains high for each cycle that this condition remains true.

#### **Interrupt Generation Sources**

Configures the events on which the interrupt will be generated:

- **Semaphore 0**
- Semaphore 1

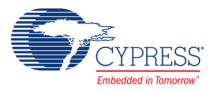

- Semaphore 2
- Data in Holding Register A
- Data in Holding Register **B**

#### **DMA Request Mode**

Configures DMA Request sources - If **DMA Request** is not equal to **None**, a DMA request output terminal is created.

#### **DMA Request A Source:**

- □ None
- □ Data in Holding Register A
- □ Semaphore 0
- □ Semaphore 1

#### **DMA Request B Source:**

- □ None
- □ Data in Holding Register B
- □ Semaphore 0
- □ Semaphore 1

These are controlled using CSR configuration. When a DMA semaphore is programmed as a DMA REQ, the HW converts any write of a '1' to that semaphore to a single-cycle strobe. This clears the semaphore after one cycle. So, if a semaphore will be used as a source for a DMA request signal, it is cleared automatically.

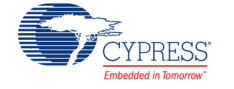

## **Code Tab**

The **Code** tab provides an editor to enter the assembler instructions, an assembly mechanism to verify and assemble code, and a simulator to simulate instructions.

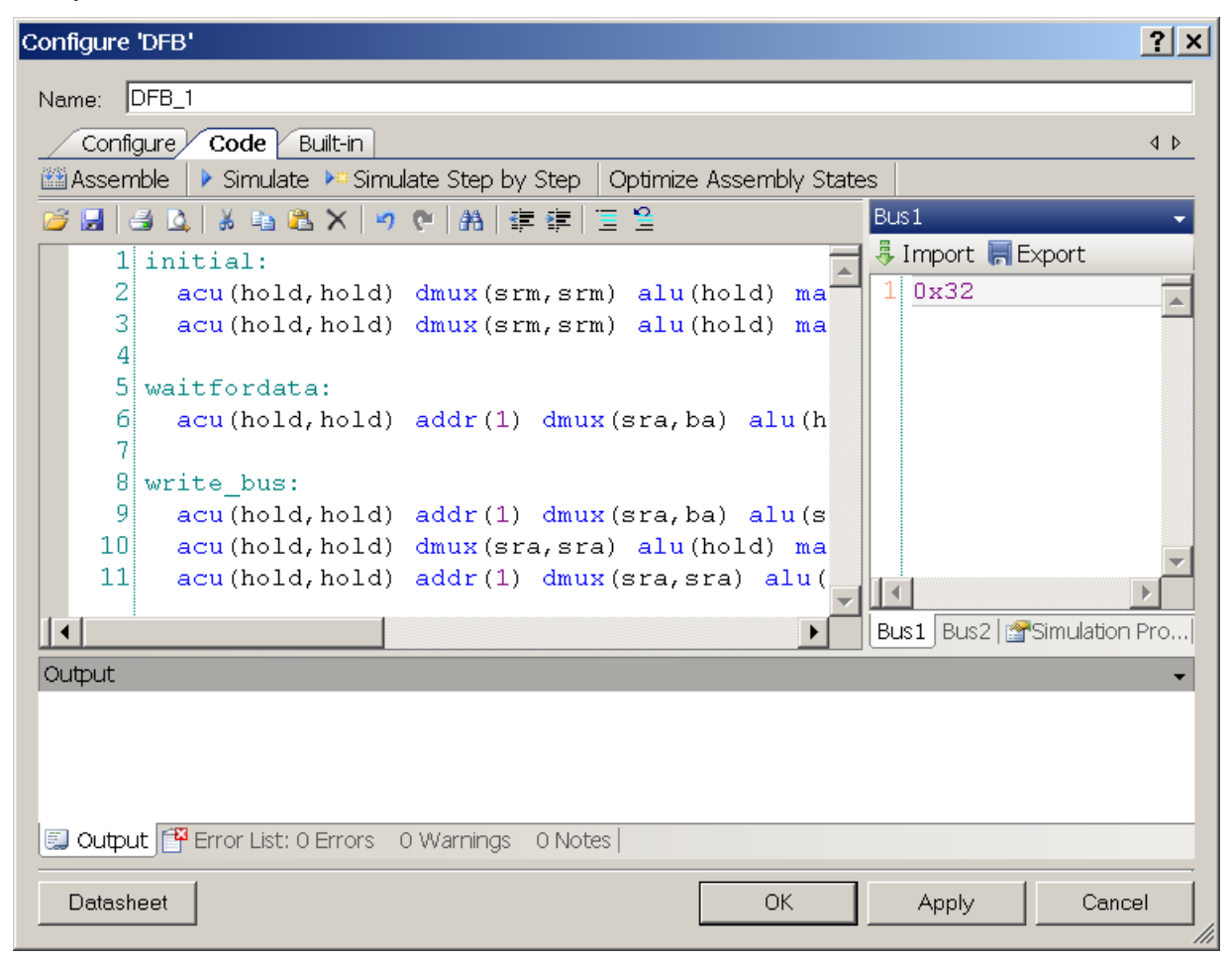

#### **Assemble**

Assembles the entered DFB assembler instructions. Status and error messages are displayed in the **Output** window of the customizer. Keyboard shortcut – [**F6**]

#### **Simulate Continuously**

The simulator runs until Bus Input Data (Bus1 Data and Bus2 Data) is exhausted. Bus1 data and Bus2 data are the input data for the simulation that corresponds to the data that will be streamed to the DFB staging registers. Simulated contents of DFB sub-blocks after each instruction execution are displayed in the **Output** window. Keyboard shortcut – [**F5**]

After simulation starts, use [**Shift**] [**F5**] to stop it.

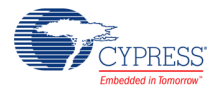

#### **Simulate Step by Step**

The simulator runs step by step per instruction line until the Bus Input Data is exhausted. At each step, the lines of code being executed are highlighted in the code editor. Simulation properties are displayed in the **Simulation Properties** panel. Keyboard shortcut – [**F7**]

After simulation starts, use [**F8**] to execute the next simulation step.

#### **Optimize Assembly States**

Enables the compactor feature. The compactor removes the 64-word program size barrier, allowing you to incorporate up to 128 instruction words inside the DFB Code RAM. If the **Optimize Assembly States** option is selected, the code compacting feature runs after successful code assembly.

#### **Code Editor**

Displays DFB assembler code with highlighting. It highlights comments, labels, commands, and values with different colors.

#### **Figure 1. Text Editor Toolbar**

BE 3 Q 3 D 8 X 9 0 A F F F 2

#### **Text Editor**

**Open file**: Opens a text file with DFB assembler code. Keyboard shortcut – [**Ctrl**] [**O**]

**Save file**: Saves a text file with DFB Assembler code. Keyboard shortcut – [**Ctrl**] [**S**]

**Other text editor features**: Includes cut, copy, paste, undo, redo, print, print preview, find/replace text, comment, uncomment, and other functionality.

#### **Output panel**

Displays log information for the assembly, compactor, and simulator processes. Lines with error text are highlighted red and lines that indicate successful operations are highlighted green. If you double-click on a line with an error text, the customizer automatically activates the **Code Editor** and selects the line where the error is located.

Use the keyboard shortcut [**Alt**] [**C**] to clear the log.

#### **Simulator Output**

The output of the simulator contains information that can be used to debug the design. The data inputs coming into the DFB are simulated using the Bus1 (Stage register A) and Bus2 (Stage register B) windows located at the top right of the **Code** tab. Semaphores, global inputs, and global outputs can be simulated by modifying the contents in the **Simulation Properties** window. Note that the API calls made in the firmware do not affect the simulation properties.

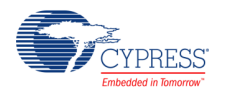

Therefore, these behaviors need to be replicated in the simulator. These include populating the Data RAMs, writing to the Staging registers, reading from the Holding registers, and setting/unsetting the semaphores and global inputs.

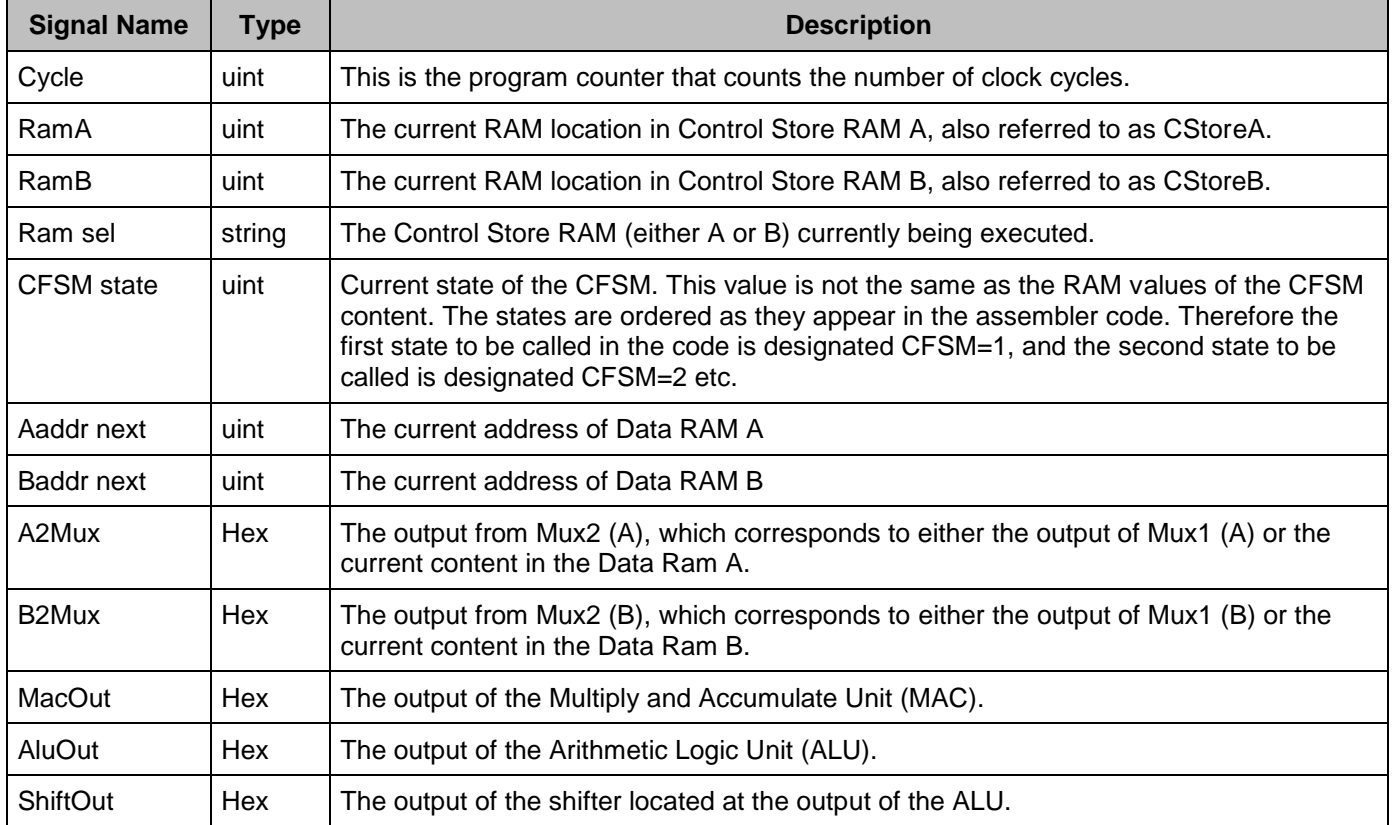

#### **Error List**

Displays a list of errors, warnings, and notes. If you double-click on an error, the customizer automatically activates the **Code Editor** and selects the line where the error is located.

#### **Bus1**

Provides data for STAGEA input for the simulator. Enter it as a 24-bit value in hex, decimal, or binary format. For example, 99 is decimal, 0x63 is hex, and 0b1100011 is binary.

#### **Bus2**

Provides data for STAGEB input for the simulator. Enter it as a 24-bit value in hex, decimal, or binary format.

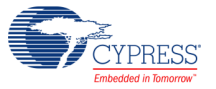

#### **Bus data import**

Imports data to the Bus1/Bus2 text fields. Supports .txt and .data (an old data format that was used in the C-based implementation of the simulator) file formats.

#### **Bus data export**

Exports data from the Bus1/Bus2 text fields. Supports .txt and .data file formats.

#### **Simulator Properties**

Provides functionality to change the input values and semaphores and view the internal simulator values between simulations.

- **GlobalInput1**: Read/Write field
- **GlobalInput2**: Read/Write field
- **Semaphore0**: Read/Write field
- **Semaphore1**: Read/Write field
- **Semaphore2**: Read/Write field
- **Cycle: Displays current cycle number**
- **RamA Index**: Read-only field that represents the current index in RAM A.
- **RamB Index**: Read-only field that represents the current index in RAM B.
- **Ram Selected**: Read-only field that shows which ram (A or B) is currently executed

# **Application Programming Interface**

Application Programming Interface (API) routines allow you to configure the component using software. The following table lists and describes the interface to each function. The subsequent sections discuss each function in more detail.

By default, PSoC Creator assigns the instance name "DFB\_1" to the first instance of a component in a given design. You can rename it to any unique value that follows the syntactic rules for identifiers. The instance name becomes the prefix of every global function name, variable, and constant symbol. For readability, the instance name used in the following table is "DFB."

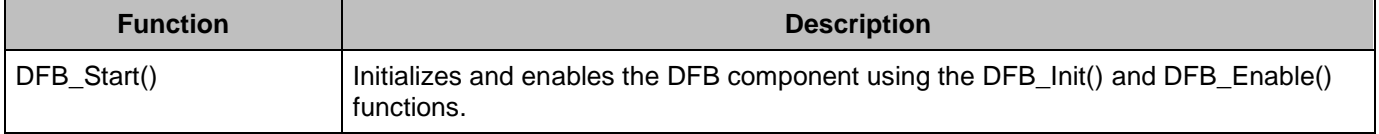

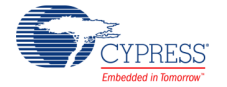

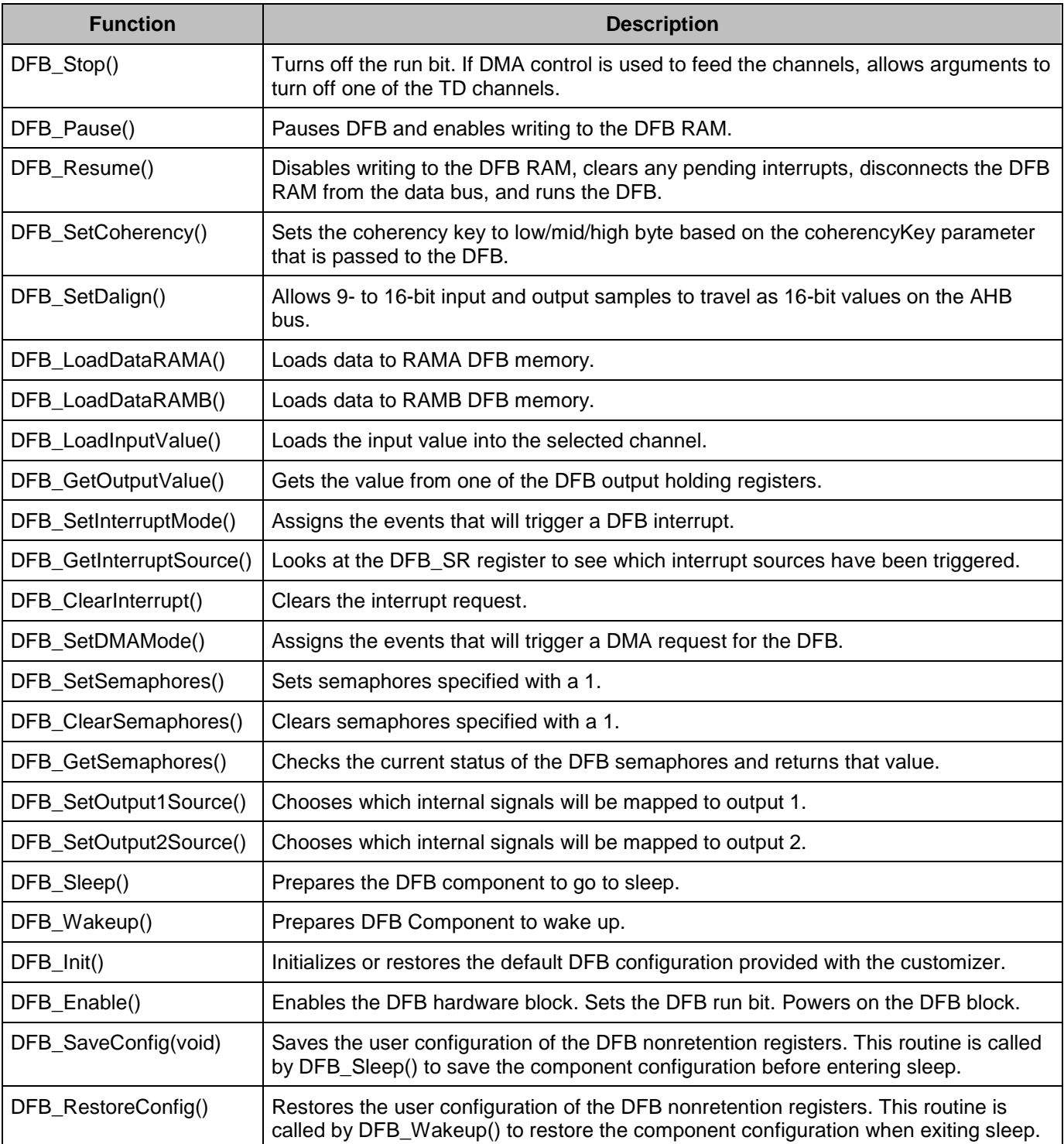

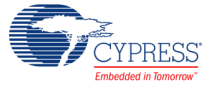

### **Global Variables**

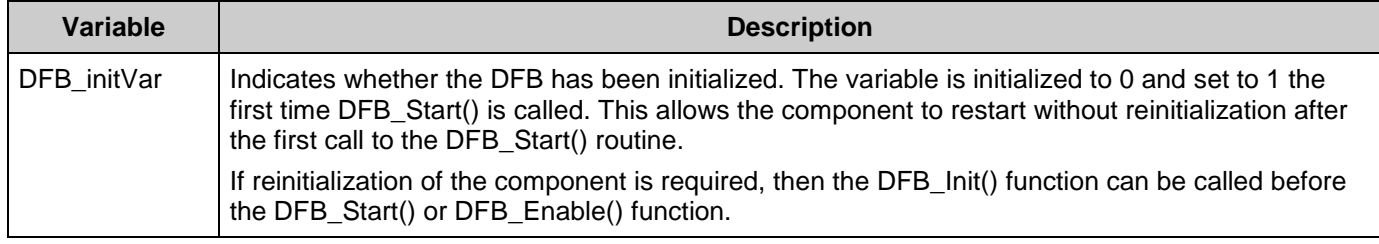

## **void DFB\_Start(void)**

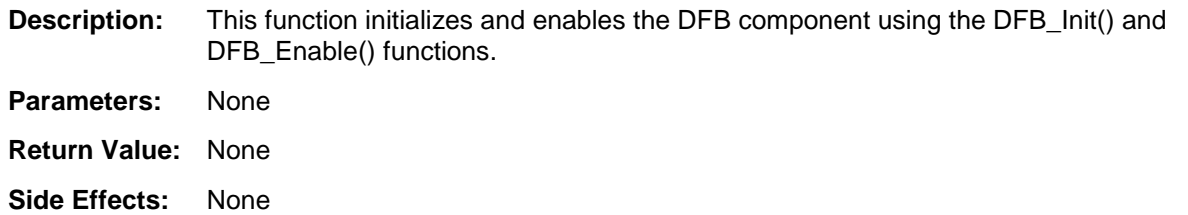

### **void DFB\_Stop(void)**

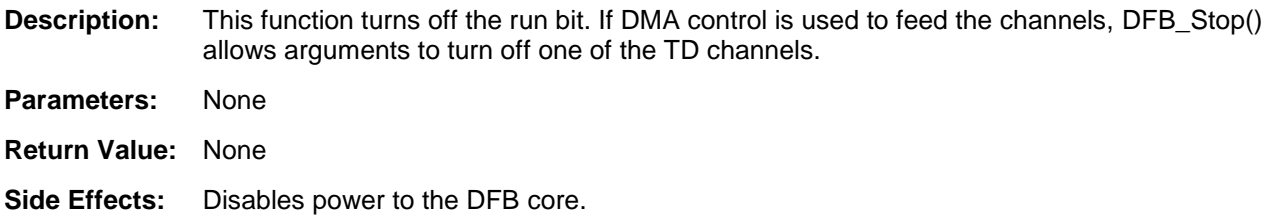

## **void DFB\_Pause(void)**

**Description:** This function pauses the DFB and enables writing to the DFB RAM.

- **Turns off the run bit**
- Connects the DFB RAM to the data bus,
- Clears the DFB run bit and passes the control of all DFB RAMs onto the bus

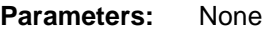

**Return Value:** None

**Side Effects:** None

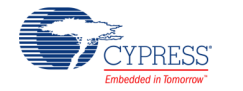

## **void DFB\_Resume(void)**

- **Description:** This function disables writing to the DFB RAM, clears any pending interrupts, disconnects the DFB RAM from the data bus, and runs the DFB. It passes the control of all DFB RAM to the DFB and then sets the run bit.
- **Parameters:** None
- **Return Value:** None
- **Side Effects:** None

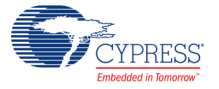

### **void DFB\_SetCoherency(uint8 coherencyKeyByte)**

**Description:** This function sets the coherency key to low, med, or high byte based on the coherencyKeyByte parameter that is passed to the DFB. Note that the function directly writes to the DFB Coherency register. Therefore the coherency for all the registers must be specified when passing the coherencyKeyByte parameter.

> DFB\_SetCoherency() allows you to select which of the three bytes of each of STAGEA, STAGEB, HOLDA, and HOLDB will be used as the key coherency byte. Coherency refers to the HW added to this block to protect against block malfunctions. This is needed in cases where register fields are wider than the bus access, which leaves intervals when fields are partially written or read (incoherent). The key coherency byte is the way the SW tells the HW which byte of the field will be written or read last when you want to update the field. When the key byte is written or read, the field is flagged coherent. If any other byte is written or read, the field is flagged incoherent.

**Parameters:** uint8 coherencyKeyByte: Specifies bits in the DFB Coherency register.

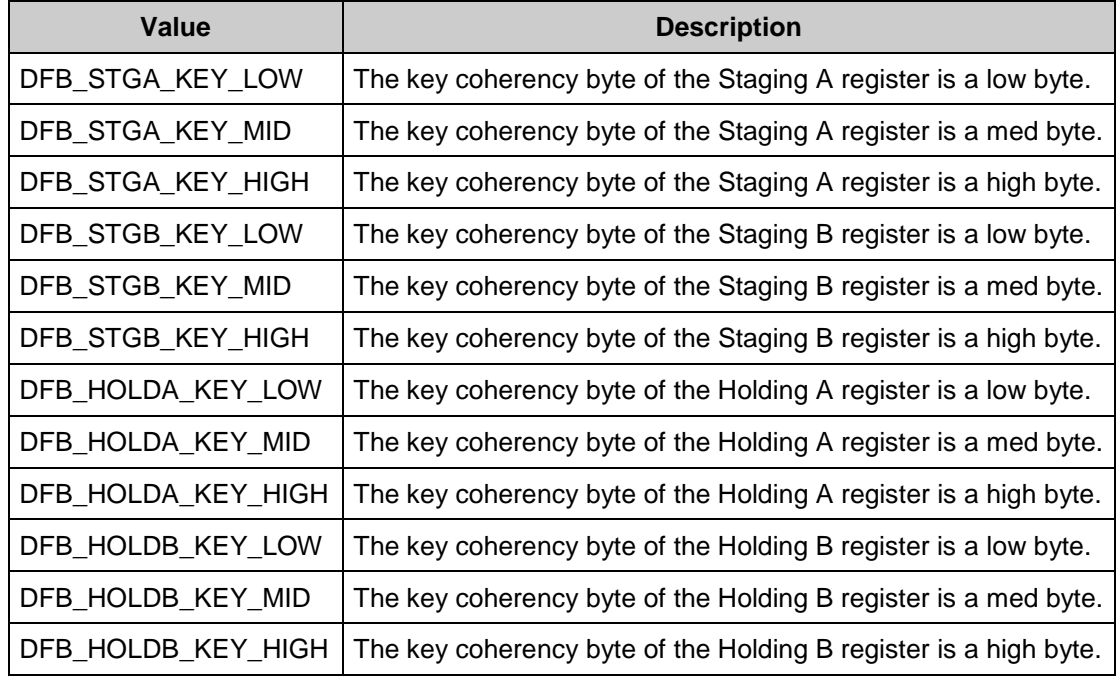

**Return Value:** None

- **Side Effects:** Coherency affects data loading using the DFB\_LoadInputValue() function and data retrieval using the DFB\_GetOutputValue() function.
- **Note** Default key byte configuration for Staging A and B, and Holding A and B registers is high byte. The coherency for all registers must be specified using an OR operation and passed to coherencyKeyByte. Failure to do so and passing coherency for select registers may result in unintended behavior.

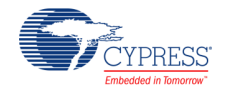

## **void DFB\_SetDalign(uint8 dalignKeyByte)**

**Description:** This feature allows 9- to 16-bit input and output samples to travel as 16-bit values on the AHB bus. These bits, when set high, cause an 8-bit shift in the data to all access of the corresponding staging and holding registers. Note that this function directly writes to the DFB Data Alignment register. Therefore the alignment for all registers must be specified when passing the dalignKeyByte parameter.

> Since the DFB datapath is MSB aligned, it is convenient for the system SW to align values on bits 23:8 of the Staging and Holding register to bits 15:0 of the bus. This is because a transfer from a PHUB spoke that is 16 or even 8 bits wide goes to the DFB spoke which is 32 bits wide. The Dalign allows the DFB to justify data so that transfers to and from these different size spokes can happen more efficiently.

**Parameters:** uint8 dalignKeyByte: Specifies bits in the DFB Data Alignment register.

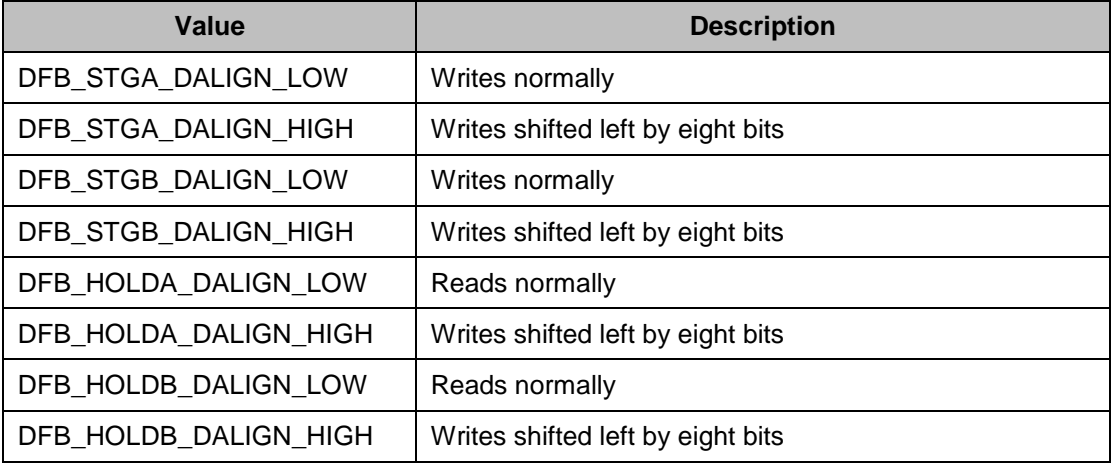

- **Return Value:** None
- **Side Effects:** None
- **Note:** The coherency for all registers must be specified using an OR operation and passed to dalignKeyByte. Failure to do so may result in unintended behavior.

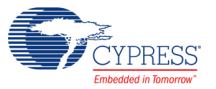

### **void DFB\_LoadDataRAMA(int32 \* ptr, uint32 \* addr, uint8 size)**

**Description:** This function loads data to the DFB RAM A memory.

Parameters: uint32 \* ptr: Pointer on data source for load uint32 \* addr: Start address for loading the data in DFB RAM A. uint8 size: Number of data words to load.

#### **Return Value:**

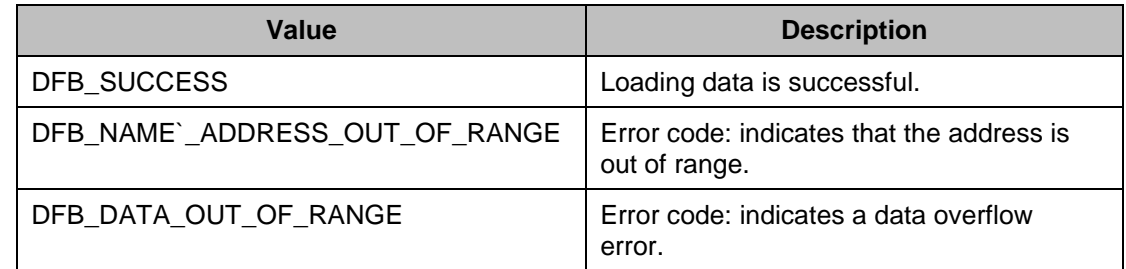

**Side Effects:** This function does not stop the DFB if it is already started. The recommended method is to call DFB\_Init(), DFB\_LoadDataRAMA(), then DFB\_Enable().

### **void DFB\_LoadDataRAMB(uint32 \* ptr, uint32 \* addr, uint8 size)**

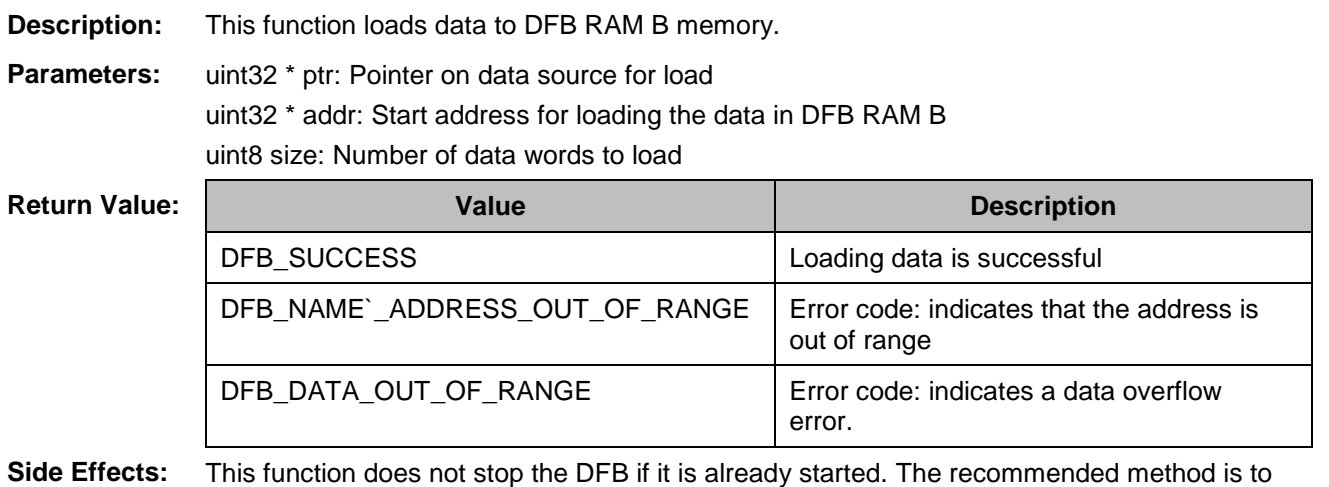

call DFB\_Init(), DFB\_LoadDataRAMB(), then DFB\_Enable().

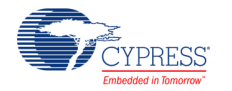

#### **void DFB\_LoadInputValue(uint8 channel, uint32 sample)**

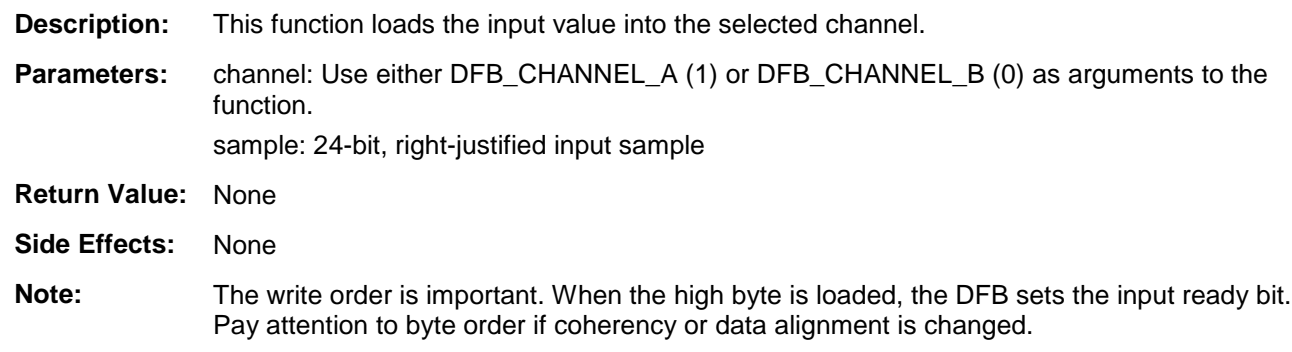

### **int32 DFB\_GetOutputValue(uint8 channel)**

**Description:** This function gets the value from one of the DFB Output Holding registers.

- **Parameters:** channel: Use either DFB\_CHANNEL\_A (1) or DFB\_CHANNEL\_B (0) as arguments to the function.
- **Return Value:** The current output value in the chosen channel's holding register. This is a 24-bit number packed into the least-significant three bytes of the output word, or 0xFF000000 for invalid channel numbers

**Side Effects:** None

**Note:** Because of the architecture of the DFB, any value read from the holding A or B registers will be MSB aligned unless shifted otherwise by the datapath shifter. Pay attention to byte order if coherency or data alignment is changed.

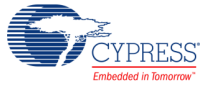

### **void DFB\_SetInterruptMode(uint8 events)**

**Description:** This function assigns the events that trigger a DFB interrupt.

**Parameters:** events: Bits[0:5] of events represent the events that trigger DFB interrupts.

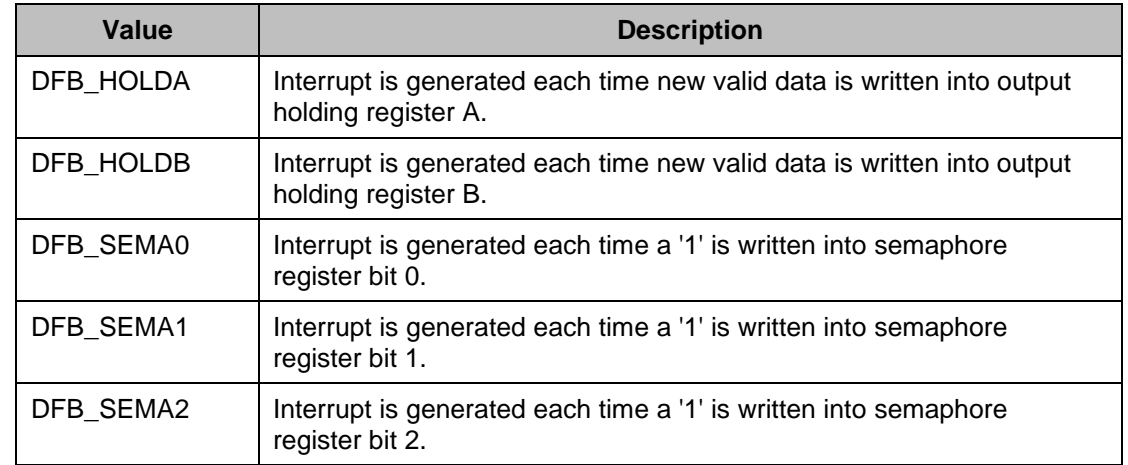

**Return Value:** None

**Side Effects:** None

**Note:** Do not configure semaphore 0 and semaphore 1 for both a DMA request and for an interrupt event. This is because, after one clock cycle, the system automatically clears any semaphore that triggered a DMA request.

## **uint8 DFB\_GetInterruptSource(void)**

**Description:** This function looks at the DFB\_SR register to see which interrupt sources have been triggered.

**Parameters:** None

**Return Value:** uint8 value in which bits[0:5] of represent the events that triggered the DFB interrupt

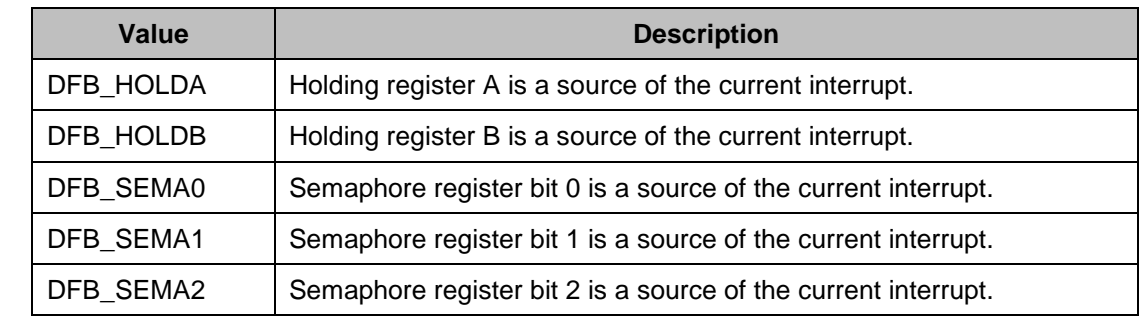

**Side Effects:** None

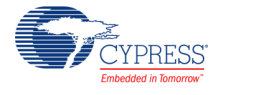

### **void DFB\_ClearInterrupt(uint8 interruptMask)**

**Description:** This function clears the interrupt request.

**Parameters:** interruptMask: Mask of interrupts to clear

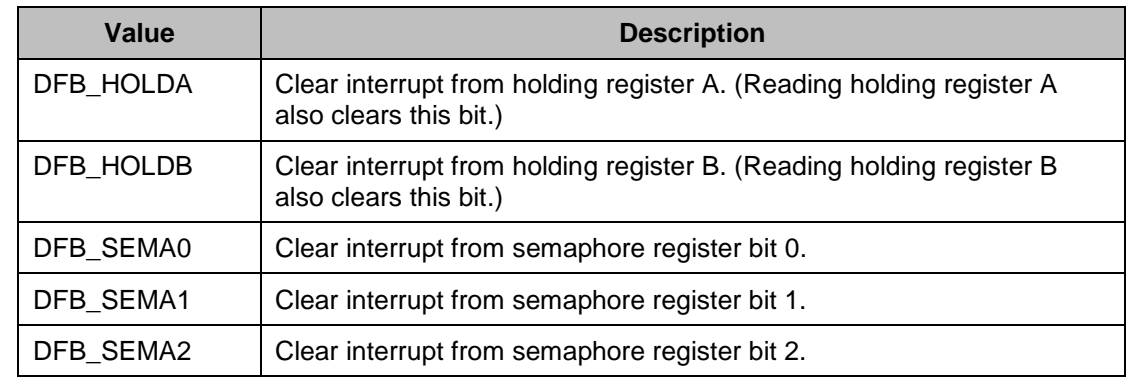

**Return Value:** None

**Side Effects:** Clearing semaphore interrupts also clears semaphore bits.

### **void DFB\_SetDMAMode(uint8 events)**

- **Description:** This function assigns the events that trigger a DMA request for the DFB. Two different DMA requests can be triggered.
- **Parameters:** events: A set of four bits that configure what event, if any, triggers a DMA request for the DFB.

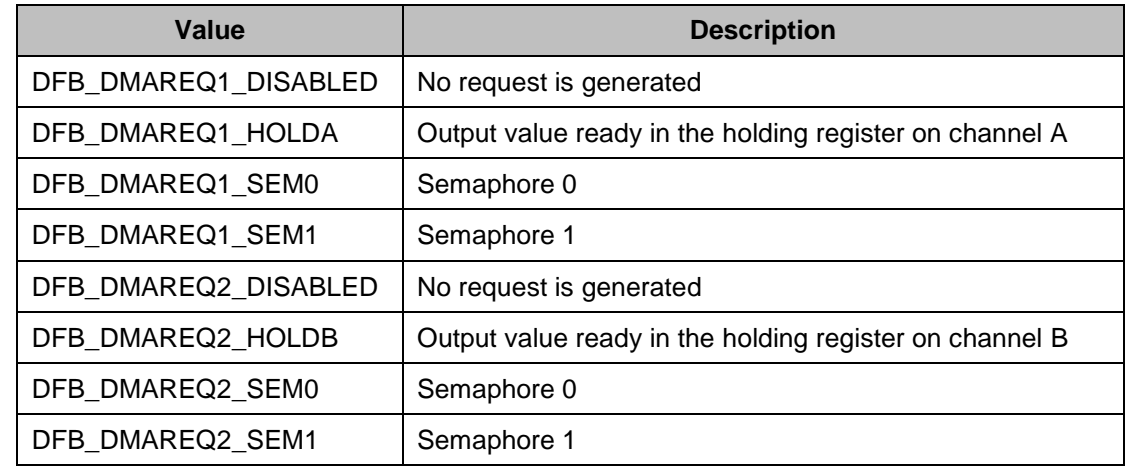

**Return Value:** None

**Side Effects:** None

**Note:** Do not configure semaphore 0 and semaphore 1 as both a DMA request and an interrupt event. This is because, after one clock cycle, the system automatically clears any semaphore that triggered a DMA request.

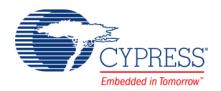

### **void DFB\_SetSemaphores(uint8 mask)**

**Description:** This function sets semaphores specified with a 1.

**Parameters:** mask: Mask specifying the bits to set

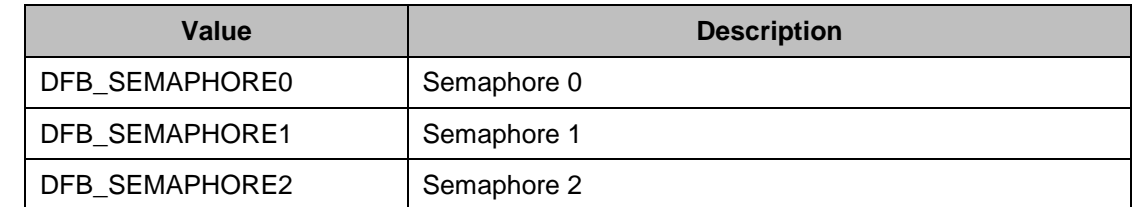

**Return Value:** None

**Side Effects:** None

## **void DFB\_ClearSemaphores(uint8 mask)**

**Description:** This function clears semaphores specified with a 1.

**Parameters:** mask: Mask specifying the bits to clear.

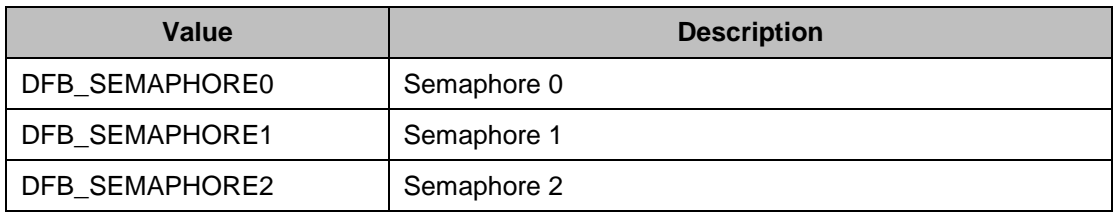

**Return Value:** None

**Side Effects:** None

## **uint8 DFB\_GetSemaphores(void)**

**Description:** This function checks the current status of the DFB semaphores and returns that value.

**Parameters:** None

**Return Value:** uint8 value between 0 and 7 where bit 0 represents semaphore 0, and so on.

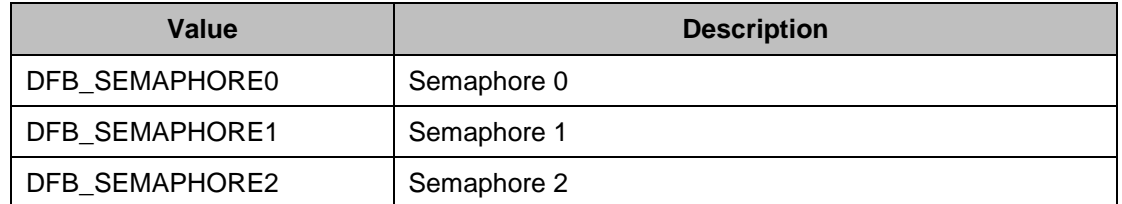

**Side Effects:** None

### **void DFB\_SetOutput1Source(uint8 source)**

**Description:** This function allows you to choose which internal signals are mapped to output 1.

Parameters: source: Internal signal that is mapped to output global signal 1.

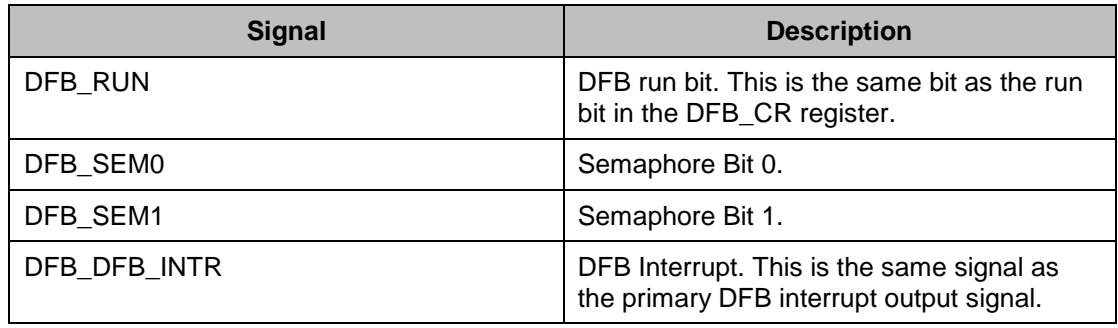

**Return Value:** None

**Side Effects:** None

### **void DFB\_SetOutput2Source(uint8 source)**

**Description:** This function allows you to choose which internal signals are mapped to output 2.

**Parameters:** source: Internal signal that is mapped to output global signal 2.

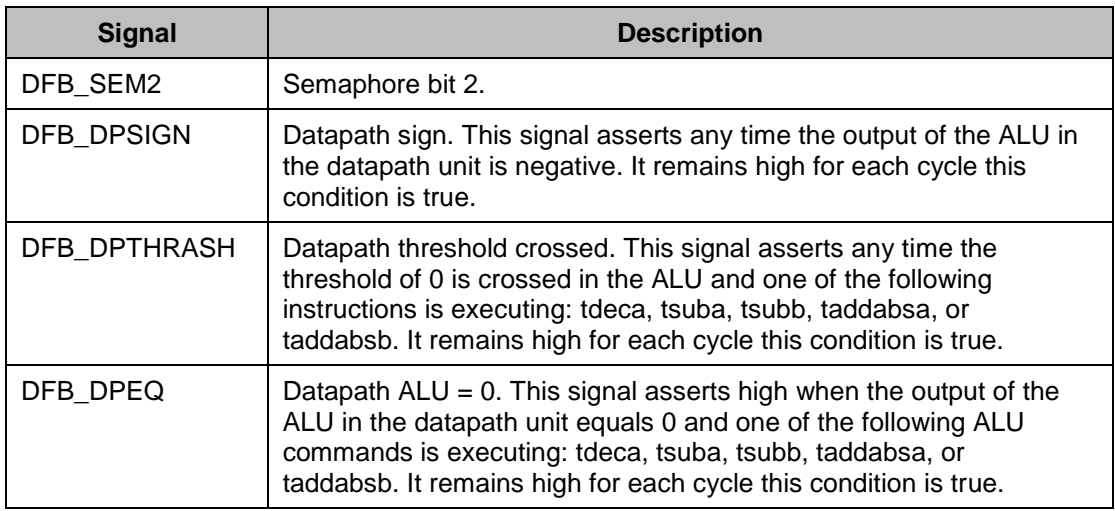

**Return Value:** None

**Side Effects:** None

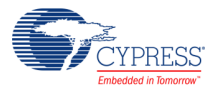

#### **void DFB\_Sleep(void)**

**Description:** This is the preferred routine to prepare the component for sleep. The DFB\_Sleep() routine saves the current component state. Then it calls the DFB\_Stop() function and calls DFB SaveConfig() to save the hardware configuration. Call the DFB Sleep() function before calling the CyPmSleep() or the CyPmHibernate() function. See the PSoC Creator *System Reference Guide* for more information about power management functions. **Parameters:** None **Return Value:** None **Side Effects:** None

### **void DFB\_Wakeup(void)**

**Description:** This is the preferred routine to restore the component to the state when DFB\_Sleep() was called. The DFB\_Wakeup() function calls the DFB\_RestoreConfig() function to restore the configuration. If the component was enabled before the DFB\_Sleep() function was called, the DFB\_Wakeup() function will also re-enable the component. **Parameters:** None **Return Value:** None

**Side Effects:** Calling the DFB\_Wakeup() function without first calling the DFB\_Sleep() or DFB SaveConfig() function may produce unexpected behavior.

### **void DFB\_Init(void)**

**Description:** This function initializes or restores the default DFB component configuration provided with the customizer:

- Powers on the DFB (PM\_ACT\_CFG) and the RAM (DFB\_RAM\_EN)
- Moves CSA/CSB/FSM/DataA/DataB/Address calculation unit (ACU) data to the DFB RAM using an 8051/ARM core
- Changes RAM DIR to DFB
- Sets the interrupt mode
- Sets the DMA mode
- Sets the DSI outputs
- Clears all semaphore bits and pending interrupts

**Parameters:** None

**Return Value:** None

#### **Side Effects:** All registers will be reset to their initial values. This reinitializes the component. This function turns off the run bit and enables power to the DFB block.

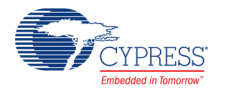

### **void DFB\_Enable(void)**

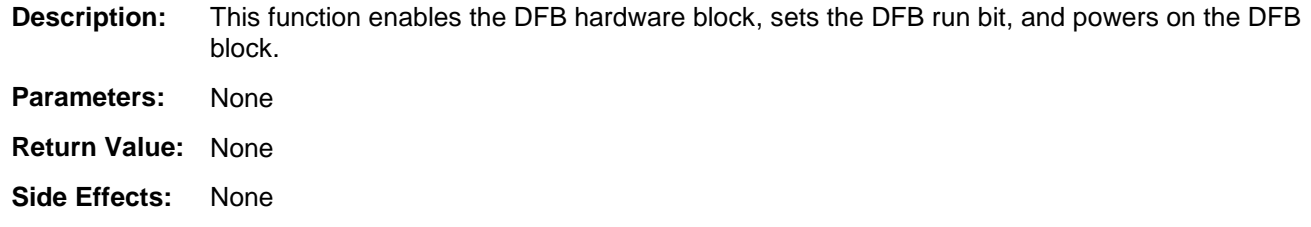

## **void DFB\_SaveConfig(void)**

![](_page_21_Picture_175.jpeg)

![](_page_21_Picture_176.jpeg)

### **void DFB\_RestoreConfig(void)**

![](_page_21_Picture_177.jpeg)

### **Defines**

**ClearInterruptSource(event)** – Macro for clearing interrupts

# **MISRA Compliance**

This section describes the MISRA-C:2004 compliance and deviations for the component. There are two types of deviations defined:

- project deviations deviations that are applicable for all PSoC Creator components
- $\blacksquare$  specific deviations deviations that are applicable only for this component

![](_page_21_Picture_15.jpeg)

This section provides information on component-specific deviations. Project deviations are described in the MISRA Compliance section of the *System Reference Guide* along with information on the MISRA compliance verification environment.

The DFB component does not have any specific deviations.

# **Sample Firmware Source Code**

PSoC Creator provides many example projects that include schematics and example code in the Find Example Project dialog. For component-specific examples, open the dialog from the Component Catalog or an instance of the component in a schematic. For general examples, open the dialog from the Start Page or **File** menu. As needed, use the **Filter Options** in the dialog to narrow the list of projects available to select.

Refer to the "Find Example Project" topic in the PSoC Creator Help for more information.

# <span id="page-22-0"></span>**Functional Description**

The Digital Filter Block is a 24-bit fixed-point, programmable limited-scope DSP with a 24\*24 Multiply and Accumulate Unit (MAC), a multifunction Arithmetic Logic Unit (ALU), and data routing, shifting, holding, and rounding functions.

Other important features of the DFB are:

- Two 24-bit-wide streaming data channels
- Two sets of control store RAMs, each of which can store up to 64 control words
- Two sets of data RAMs, each of which can store up to 128 24-bit-wide words
- Address calculation units (ACU) to calculate the data RAM address and two ACU RAMs, each of which can store up to 16 absolute data RAM addresses
- Two sets of 32\*32 Finite State Machine RAM to store the control flow (branching) information
- One interrupt and two DMA request channels
- Three semaphore bits to interact with system software
- Data alignment and coherency protection support options for input and output registers

The DFB supports up to two streaming data channels, where programming instructions, historic data and filter coefficients, and results are stored locally with new periodic data samples received from the AHB interface. In addition, the system SW can 'load sample or coefficient data in or out of the DFB data RAMs, reprogram for different filter operation in 'block mode', or both. This allows for multichannel processing or deeper filters than are supported in local memory. The

![](_page_22_Picture_19.jpeg)

block provides SW-configurable interrupt and two-DMA-channel support. There are three semaphore bits for SW to interact with the DSP assembly program.

The DFB has two 24-bit input staging registers and two 24-bit output holding registers. These registers can be accessed by both the DFB and the AHB bus (CPU/DMA). Input data is generally streamed into staging registers using CPU or DMA and output is streamed out through DFB holding registers. The two sets of input /output registers make it well suited for stereo data processing applications (two channels in parallel). These inout registers support 32-bit, 16-bit, and 8-bit accesses and have coherency protection HW allowing them to be written or read in less than 32-bit accesses.

![](_page_23_Figure_4.jpeg)

**Figure 2. DFB Application Diagram**

The typical use model is for data to be supplied to the DFB over the system bus from another onchip system data source such as an ADC. The data typically passes through main memory or is directly transferred from another chip resource through DMA.

The DFB architecture supports parallel operation of the ACUs, ALU, MAC, and shifter. The operations allowed for each are encoded in bit fields. The basic assembly instruction set is given in terms of these functions. The instruction pipelining follows [Figure 3](#page-24-0) for the DFB processor. The diagram shows the locations of the pipeline registers so you can determine the instruction pipeline latency. While the ACU/DPRAM, MAC, and ALU/shifter all can operate in parallel, the instruction delay from one block to the next is one cycle of overhead. Suppose, for example, that you wanted to specify a new ACU address, multiply and accumulate based on that address, then see if the output exceeds a threshold. You would need to schedule the ACU address in the first cycle, the MAC in the second cycle, and the threshold in the third cycle after that. If the threshold flag from the data path is to be used in the controller for a branch, that branch cannot happen until the fourth cycle in the sequence. This is not usually an issue, as algorithms can be scheduled to avoid four-cycle delays in branches. Typically, an algorithm will see a one-cycle delay between the last command and the branch, because the steps leading up to the branch can be combined with previous statements in the algorithmic flow. The ACUs are positioned so there is no cycle delay between detection and branching.

![](_page_23_Picture_8.jpeg)

![](_page_24_Figure_2.jpeg)

<span id="page-24-0"></span>![](_page_24_Figure_3.jpeg)

Any of the semaphore bits can optionally be programmed to be associated with the system interrupt signal or either of the DMA\_REQ outputs, leaving the DFB, either of the output DSI signals (Out\_1, Out\_2).

Data in DFB and particularly in DATA RAM A/B memories are represented in two's complement format. The DFB operates on 24-bit signed arithmetic values. Valid values are from 0 to 16,777,215. The DFB component is oriented on filtering algorithms and has a range from –1 to 1. Value 1 (0.9999999) equals 0x7FFFFF (8388607), 0 equals 0x000000 (0), –1 equals 0x800000 (8388608), –0.0000001 equals 0xFFFFFF (16,777,215), 0.0000001 equals 0x000001 (1). The 24th bit is the sign.

# **DFB Compactor**

Using the optimizer feature (Optimize Assembly States tab), all 128 memory entries are available for program store in the DFB. The DFB supports code flow execution alternating from one 64 entry code store to the other, creating zero overhead looping and branches. When the code stores are not identical, all 128 memory entries are available for programming.

The compactor divides the program into states and puts the program states in one of the two control stores. The compactor also generates jump addresses between control stores. In a normal situation, jumps between program states go from one control store to another. A program

![](_page_24_Picture_9.jpeg)

cannot require a jump within the same control store. For example, you have a routine called FILTER, and it is partitioned to be in RAM A. You also have two routines, R1 and R2, both of which jump to FILTER. If R1 and R2 are both in RAM B, there is no problem, but if either is in RAM A, then the program cannot jump. This situation causes an error at assembly. To resolve this issue, the output panel provides Compactor information such as: the content of RAM A, RAM B and a description of control finite state machine (CFSM) content. The content of RAM A and RAM B contains information about program states. The CFSM content description contains information about jumps between program states.

A code profiler was added to allow you to see where the lines of code were placed in the control store (cstore). Because the input assembly language is cycle- and line-oriented, there is a oneto-one correspondence between a line in the assembly language and an entry in the cstore. This allows you to gather meaningful information about how to optimize your code.

When a DFB program has an issue with assembly state optimization, the following error appears after assembling:

"ERROR: Unable to map to split RAMs. Found N states that can't be mapped. Please analyze results and verify code can be mapped."

When the state has indexed as -01, the file shows that the code is not in the correct RAM. You can deduce the problem by looking at the RAM and state information.

Using the log file, you can construct the block diagram of the flow and identify the block allocation. To resolve your issue, you can place additional dummy states into your program. In the case of the problem mentioned earlier, it will cost a single dummy state and a single instruction. For example, if you have a problem with a jump to the nextState program state, you can jump to dummy state dummy1. From this state you can jump to nextState. See the following single instruction.

```
dummy1:
acu(hold,hold) dmux(sa,sa) alu(hold) mac(hold) jmp(eob, nextState)
```
![](_page_25_Picture_9.jpeg)

 $2x$ Name: DFB Configure Code Built-in  $\triangleleft$   $\triangleright$ Assemble > Simulate > Simulate Step by Step Optimize Assembly States BB80 X 98 X 9 0 A FF 2 Bus1 Import Export 1 initial:<br>2  $\frac{1}{2}$  // Set ACU modflag and Clear MAC 급  $2$  // Set ACU modflag and Clear MAC<br>simulation of the set (load), and (load), and (load), and (load), and (load) and (load) and (hold) imp(eob, state<br>1) acu(clear, clear) dmux (sa, sa) alu(hold) mac(hold) jmp(eob, state<br>  $\overline{\mathbb{Z}}$  $6$  statel: acu(hold, hold) dmux(sra, sa) alu(hold) mac(hold) jmp(eob, state2)  $\frac{1}{8}$  //2  $9 \times \text{state2}:$ acu(hold, hold) dmux(sra, sa) alu(hold) mac(hold)<br>11 acu(read, hold) addr (5) dmux(sra, sa) alu(hold) mac(hold) write(da) jmp(eob, dummy1)  $12$  $13/1/3$ 14 nextState:  $15\,$ acu(read, hold) addr(5) dmux(sa, sa) alu(hold) mac(hold) write(da) jmp(eob, state1)  $16$ iummy<u>l</u>:<br>acu(hol<u>d</u>,hold) dmux(sa,sa) alu(hold) mac(hold) jmp(eob,nextStat<u>e</u>)  $\begin{array}{c|c|c}\n\hline\n\textbf{r} & \textbf{r} \\
\hline\n\textbf{r} & \textbf{B}\text{us}\textbf{1}\n\end{array}$ Bus1 Bus2 | Simulation Pro  $| \cdot |$ Juput<br>--------------- Assemble Started: 01/10/2012 16:19:11<br>\*\*\* DFB Assembly Compactor v1.2 \*\*\* Contents of CyRam A<br>
01 | CyRam:A [00, 01] State: "initial" Source Instruction: [00, 01]<br>
01 | CyRam:A [02, 03] State: "state2" Source Instruction: [03, 04]<br>
02 | CyRam:A [02, 03] State: "nextState" Source Instruction: ess CFSM contents description<br>
ess Note: execution starts at ram:AO state:O<br>
ess Neanch bits in order are:<br>
ess Branch bits in order are:<br>
51.12 g1 acubeq acuacy depend princes design eob<br>
State<br>
52.12 (all acube acuacy de ses of diacube<br>state<br>state<br>state<br>state<br>state?<br>state?<br>method:<br>diacomply compaction<br>(assessing to a state)<br>of the state of the state<br>of the state of the state<br>of the state of the state<br>of the state of the state<br>of the state **Branch** Jump it tr<br>state2<br>dummy1<br>state1<br>nextState Ram:B 00<br>Ram:A 02<br>Ram:B 01<br>Ram:B 00<br>Ram:A 04  $[10 \text{ exCstate} \begin{tabular}{l} \hline 1 & \text{constate} \\ 1 & \text{on} \\ 2 & \text{of} \\ 3 & \text{of} \\ 2 & \text{of} \\ 3 & \text{of} \\ 128 & \text{words} \\ 6 & \text{of} \\ 128 & \text{words} \\ 6 & \text{of} \\ 3 & \text{for} \\ 6 & \text{of} \\ 128 & \text{words} \\ 6 & \text{of} \\ 3 & \text{for} \\ 6 & \text{or} \\ 7 & \text{in} \\ 8 & \text{for} \\ 8 & \text{of} \\ 9 & \text{for} \\ 16 & \text{words} \\ 1$  $\overline{\phantom{a}}$ Output <sup>2</sup> Error List: 0 Errors 0 Warnings 0 Notes Datasheet OK Apply Cancel

The following screenshot shows an example of this process.

# **Resources**

The DFB component uses the dedicated DFB hardware block in the silicon.

# **API Memory Usage**

The component memory usage varies significantly, depending on the compiler, device, number of APIs used and component configuration. The following table provides the memory usage for all APIs available in the given component configuration.

The measurements have been done with the associated compiler configured in Release mode with optimization set for Size. For a specific design the map file generated by the compiler can be analyzed to determine the memory usage.

![](_page_26_Picture_9.jpeg)

![](_page_27_Picture_188.jpeg)

![](_page_27_Picture_189.jpeg)

The various DFB RAMS can be accessed by the DFB or the system (CPU/DMA) AHB bus, but not by both at once. In cases where bulk data must be moved into the DFB RAMs, pass the control of the DFB RAM to the system AHB bus (CPU/DMA), load the new data to the DFB RAMs, and pass control back to the DFB. The DFB\_RAM\_DIR register controls whether the DFB RAMs can be accessed by the DFB or the system bus (CPU/DMA).

![](_page_27_Picture_190.jpeg)

![](_page_27_Picture_8.jpeg)

l

<sup>1.</sup> The size of the DFB program is restricted by the DFB data memory size shown in the following table

<sup>2.</sup> For current DFB implementation, only half (32x32) of the FSM memory is available.

# **DC and AC Electrical Characteristics**

Specifications are valid for –40 °C  $\leq$  TA  $\leq$  85 °C and TJ  $\leq$  100 °C, except where noted. Specifications are valid for 1.71 V to 5.5 V, except where noted.

## **DC Specifications**

![](_page_28_Picture_230.jpeg)

## **AC Specifications**

![](_page_28_Picture_231.jpeg)

# **DFB Assembler**

## **Directive Descriptions**

#### **AREA**

The "area" directive takes an argument specifying the accessibility of a RAM segment. The selected RAM may or may not be enclosed in parenthesis:

```
area(RAM_Name) or area RAM_Name
```
There are only three RAMs, data\_a, data\_b, and acu, that you would logically need to access and modify using the dw (define word) command. Control and CFSM RAM are accessible, but it does not make sense to manually code them when the assembler is designed to enter those opcodes for you.

![](_page_28_Picture_14.jpeg)

#### **Comments**

Comments for the assembler are the same as C style line comments, with the stipulation that they occupy the entire line.

// Designates the line to be a comment line. Everything is // ignored by the assembler

#### **ORG**

The "org" directive sets the current location counter (CLC) for the current RAM. Initially, each RAM's CLC is set to zero. The value of a location must be an integer and must be constrained to the set of numbers that represent a valid memory location. Both of the following are acceptable formats for this instruction.

org(location) or org location

#### **dw**

Define Word. After the instruction, the argument is the value that is place in the memory of the current section and CLC for that section. The CLC then increments. The customizer generates and displays an error message when the program tries to write a value that exceeds the maximum value of the RAM. Hexadecimal arguments beginning with the prefix "0x" are acceptable inputs for the "acu" area. This greatly clarifies the separation between values for side A and side B in the ACU RAM. Integer values representing  $1-2^{-23}$  to  $-1$  in 24-bit, 2's complement format (0 to 16,777,215) are acceptable inputs for data areas. In an ACU RAM, two 7-bit sides allow input data using 4-digit hexadecimal inputs. This makes it clear what value is placed in each side of the 14-bit wide RAM, as the first two digits are entered into side A and the second two into side B. The valid value range for each side is from 0x00 to 0x7F.

#### Example:

dw  $0x123F$  // (Decimal 18 in ACU RAM side A, 63 in side B)

#### **Labels**

Labels are user-defined tags to refer to blocks of cstore code. Blocks of code are sections beginning with a valid label and ending with a jump instruction, which together become a state in the CFSM. With the exception of the keywords listed as instructions in this document, a label can be defined by a set of characters that start with a letter and are followed by a colon. Do not put declarations on the same line as a label. For DFB hardware commands to be executed they must be located inside of a label/jump block; the two of these together create a state. Two labels with no jump-terminated block separating them are not permitted.

#### An example declaration is given.

```
// MyLabel defines a new state for the cfsm. The location of
// the state's start in Cstore is attached
MyLabel:
```
![](_page_29_Picture_16.jpeg)

#### **VLIW Commands**

Each line of commands defines opcodes in a 32-bit very long instruction word (VLIW). The most inclusive form of command for a single instruction word is shown below in the required order. Required commands in each line are emphasized using bold text. The following section outlines each individual instruction. An instruction of the proper instruction sets should be entered in between the parentheses. ACU and DMUX instructions both require two instructions separated by a comma, the first for datapath side A, the second for side B.

**acu(,)** addr() **dmux(,) alu() mac()** shift() write() jump()

Each instruction contributes a short opcode to the VLIW, resulting in a 32-bit instruction control word for each line.

#### **ACU**

The address calculation unit (ACU) outputs the data RAM addresses required for the next instruction cycle. A single ACU is basically a counter with four registers with16 RAM locations. The ACU (including the ACU RAM) is initialized to their default values whenever a hard reset event occurs or when the RUN bit is '0'.

- **reg** reg stores the current value that the ACU is operating on and outputs it on every  $cycle$  unless a command specifies otherwise. Default = 0.
- **freg** freg can be loaded with the value that the data RAMs increment or decrement, when using the addf and subf commands. For example: load three into freg and you can increment through the data RAMs by three using ACU's 'addf' instruction. Default = 2.
- **mreg** mreg stores the maximum value before wraparound to the lreg value when modulus arithmetic is enabled. Default  $= 127$ .
- **lack** lreg lreg stores the minimum value before wraparound to the mreg value when modulus arithmetic is enabled. Default  $= 0$ .

Modulus arithmetic prevents the ACU from incrementing past the value of mreg and from decrementing below the value of lreg. The ACU will produce unexpected (although deterministic) results when modulus arithmetic is enabled and the current address is located outside of the lreg to mreg range. Good DFB programming practice requires that you ensure, using the "read" command or through careful inspection, that the value the ACU points to begins in a valid location.

A 16-row-deep RAM accompanies the ACU to store values needed for storing absolute addresses of data RAM sections that are required during program execution. It also stores other values that the ACU might need access to, such as values for freg. During run time, the preferred way to place data into the ACU RAM is through system software intervention.

Use of the ACU command is defined as follows:

```
acu(instruction_A, instruction_B)
```
![](_page_30_Picture_16.jpeg)

The two different instructions, instruction\_A and instruction\_B, represent members of the ACU instruction set that control the addresses for two data RAMs independently. The following table shows a comprehensive list of the ACU instruction set.

![](_page_31_Picture_202.jpeg)

#### <span id="page-31-0"></span>**addr**

The addr command takes a value between zero and fifteen as an argument. It is used in several different ways. Be careful to write programs in such a way that commands within the same

![](_page_31_Picture_6.jpeg)

instruction do not require more than one access to the addr value. Multiple access of addr does not generate an error, but a warning, if you do not redefine the addr value.

The addr command can act in five different ways. You cannot choose more than one at a time.

- To access a location in ACU RAM. You can specify a single ACU RAM location to be accessed by both the ACUs. (Both sides must access the same row of ACU RAM. Side A cannot read from row 1 while B reads from row 14.)
- To specify which input and output channels to write to or read from. Channel 1 is selected for odd addr values (when addr's LSB is 1) and Channel 2 is selected for even addr values. See the [dmux](#page-32-0) section for more information about input channels and input staging registers, and the
- [write](#page-37-0) section for information on output staging registers.
- To provide a value to write semaphores and enable and disable semaphores as jump conditions. The addr value is automatically set by the 3-bit fields specified in the semaphore commands. (See the
- [ALU](#page-34-0) section.)
- **Enabling and disabling the saturation and rounding flags and clearing the saturation** detection flag hides the explicit definition of the addr value from you and defines it automatically. (See the
- [ALU](#page-34-0) section.)
- **Enabling and disabling the global interrupts as jump conditions defines the addr value** using the 2-bit field in the englobal command. (See the
- [ALU](#page-34-0) section.). If the addr command is called as addr(1), both the side A and side B ACU will access ACU RAM row 1.

If the command causes a bus read, bus data is read from staging register 1. If the command causes a bus write, data is written to output staging register 1.

This is an example of the problem with having multiple accesses to the value of the addr command. When the addr value is defined once, all access to it must use the same value, or the customizer will return an error. The explicit definition of addr prevents the use of the semaphore, global jump condition enables, and saturation and rounding register commands.

#### <span id="page-32-0"></span>**dmux**

Six bits in the control store RAM (cstore) output word control datapath muxing and specify the route data takes through the datapath. The MAC, ALU, and output shifter have three levels of muxing for both side A and side B. Similar to the ACU, dmux takes an argument for side A and side B.

```
dmux(instruction A, instruction B)
```
![](_page_32_Picture_18.jpeg)

When mux1 (see [Figure 4\)](#page-33-0) is set to allow access to the bus, it consumes whatever value is waiting in the input register. Unless the system is completely deterministic, code should wait for the controller to signal the availability of a value using a wait state that loops until the input channel ready jump condition is valid.

#### <span id="page-33-0"></span>**Figure 4. Datapath**

![](_page_33_Figure_4.jpeg)

The following table shows a comprehensive list of the dmux instruction set.

![](_page_33_Picture_151.jpeg)

![](_page_33_Picture_7.jpeg)

![](_page_34_Picture_191.jpeg)

#### <span id="page-34-0"></span>**ALU**

The ALU provides data control on the output end of the datapath. In addition to generic functions such as add and subtract, the ALU can set flags signaling that specific conditions for jumps between states have been met. The alu command includes five special instructions that require a bit field of three bits as input data. The ALU's output feeds directly into the shift register.

There are two format options for an "alu" command:

alu(instruction) or alu(special\_instruction, 3-bit\_field)

The following table shows a comprehensive list of the alu instruction set.

![](_page_34_Picture_192.jpeg)

![](_page_34_Picture_9.jpeg)

![](_page_35_Picture_215.jpeg)

![](_page_35_Picture_3.jpeg)

![](_page_36_Picture_184.jpeg)

![](_page_36_Picture_3.jpeg)

#### **MAC**

Multiply and Accumulate unit. Contains the hardware to multiply two fixed-point numbers and then add them to a previous value.  $(A \times B) + C'$ 

There are four members in the MAC instruction set and they operate as follows:

mac(instruction)

The following table shows a comprehensive list of the MAC instruction set.

![](_page_37_Picture_184.jpeg)

#### **shift**

The shift command allows you to scale the ALU output. A valid shift command takes two arguments, direction and magnitude, and evaluates them to produce the correct opcode. Valid directions instructions are 'right', 'left', 'r', and 'l'. A shift to the right allows magnitudes of 1, 2, 3, 4, and 8, while a shift to the left allows only the values 1 and 2. The output of the ALU is passed through the shifter and back out to the start of the datapath regardless of whether a shift occurs.

shift(direction, magnitude)

The following table shows a comprehensive list of the shift instruction set.

![](_page_37_Picture_185.jpeg)

#### <span id="page-37-0"></span>**write**

A valid write command has zero to three arguments. A value is written for each argument. You can choose to write the value on mux1 of either side to the data RAM of the same side, or to write the current shifter output value to a staging register on the output. Check for the various pipeline delays in the DFB datapath before using the write instruction.

There are system level implications if the first instruction following a reset contains a bus write command. The assembler prevents writes in the first instruction to prevent unintended problems.

![](_page_37_Picture_16.jpeg)

Each of the following is a valid write command:

- write(da, db, bus)
- $write(da, db)$
- $^\blacksquare$  write(db)

The following table shows a comprehensive list of the write instruction set.

![](_page_38_Picture_171.jpeg)

## **Jump Instructions**

A jump instruction allows the code to change its location to a different subroutine. Jump instructions have a general form of:

JumpType(conditions, Target Routine)

where "conditions" is an ordered list of any of the enables available to restrict or allow jumps. The literals associated with these flags are described immediately following the description of the jump options. Be careful with jump instruction placement because some conditions require two cycles instead of one before the controller can use them as a valid jump condition. Additionally, a jump instruction cannot be used in the first instruction after a reset because the first state must be two instructions deep to set up pipelining.

[Figure 5](#page-39-0) contains a diagram of jump instructions.

![](_page_38_Picture_13.jpeg)

<span id="page-39-0"></span>![](_page_39_Figure_2.jpeg)

![](_page_39_Figure_3.jpeg)

![](_page_39_Picture_4.jpeg)

![](_page_40_Picture_186.jpeg)

The following table shows a comprehensive list of the jump instruction set.

![](_page_40_Picture_4.jpeg)

![](_page_41_Picture_202.jpeg)

### **Jump Conditions**

Conditions enable or prevent state changes in code. The following conditions are, in essence, enable flags for hardware. When a condition is listed, it requires the signal complementing the enable to be true, in order for the jump to proceed.

**Note** Datapath conditions have a two-cycle delay. That is, they must be true two cycles before the jump to recognize the condition as true.

![](_page_41_Picture_203.jpeg)

The following table shows a comprehensive list of jump conditions.

![](_page_41_Picture_8.jpeg)

![](_page_42_Picture_284.jpeg)

# **Commands**

### **DMUX Commands**

![](_page_42_Picture_285.jpeg)

# **MAC Commands**

![](_page_42_Picture_286.jpeg)

![](_page_42_Picture_8.jpeg)

# **ACU Commands**

![](_page_43_Picture_446.jpeg)

## **ALU Commands**

![](_page_43_Picture_447.jpeg)

![](_page_43_Picture_6.jpeg)

![](_page_44_Picture_261.jpeg)

![](_page_44_Picture_3.jpeg)

# **Component Errata**

This section lists known problems with the component.

![](_page_45_Picture_237.jpeg)

# **Component Changes**

This section lists the major changes in the component from the previous version.

![](_page_45_Picture_238.jpeg)

![](_page_45_Picture_8.jpeg)

![](_page_46_Picture_139.jpeg)

© Cypress Semiconductor Corporation, 2015-2016. This document is the property of Cypress Semiconductor Corporation and its subsidiaries, including Spansion LLC ("Cypress"). This<br>document, including any software or firmware trademarks, or other intellectual property rights. If the Software is not accompanied by a license agreement and you do not otherwise have a written agreement with Cypress governing the use<br>of the Software, then Cypress he provided in source code form, to modify and reproduce the Software solely for use with Cypress hardware products, only internally within your organization, and (b) to distribute the Software in<br>binary code form externally patents that are infringed by the Software (as provided by Cypress, unmodified) to make, use, distribute, and import the Software solely for use with Cypress hardware products. Any other use, reproduction, modification, translation, or compilation of the Software is prohibited.

TO THE EXTENT PERMITTED BY APPLICABLE LAW, CYPRESS MAKES NO WARRANTY OF ANY KIND, EXPRESS OR IMPLIED, WITH REGARD TO THIS DOCUMENT OR ANY SOFTWARE OR ACCOMPANYING HARDWARE, INCLUDING, BUT NOT LIMITED TO, THE IMPLIED WARRANTIES OF MERCHANTABILITY AND FITNESS FOR A PARTICULAR PURPOSE. To the extent permitted by applicable law, Cypress reserves the right to make changes to this document without further notice. Cypress does not assume any liability arising out of the application or use of any product or circuit described in this document. Any information provided in this document, including any sample design information or programming code, is provided<br>only for reference purposes. any resulting product. Cypress products are not designed, intended, or authorized for use as critical components in systems designed or intended for the operation of weapons, weapons systems, nuclear installations, life-support devices or systems, other medical devices or systems (including resuscitation equipment and surgical implants), pollution control or hazardous<br>substances management, or other us component of a device or system whose failure to perform can be reasonably expected to cause the failure of the device or system, or to affect its safety or effectiveness. Cypress is not liable, in<br>whole or in part, and yo and hold Cypress harmless from and against all claims, costs, damages, and other liabilities, including claims for personal injury or death, arising from or related to any Unintended Uses of Cypress products.

Cypress, the Cypress logo, Spansion, the Spansion logo, and combinations thereof, WICED, PSoC, CapSense, EZ-USB, F-RAM, and Traveo are trademarks or registered trademarks of Cypress in the United States and other countries. For a more complete list of Cypress trademarks, visit cypress.com. Other names and brands may be claimed as property of their respective owners.

![](_page_46_Picture_6.jpeg)